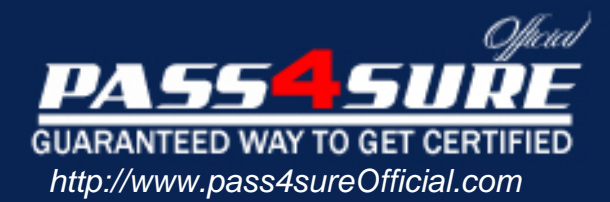

# **Microsoft** Access 2002 Core

#### Visit: http://www.pass4sureofficial.com/exams.asp?examcode=MOS-AXP

Pass4sureofficial.com is a reputable IT certification examination guide, study guides and audio exam provider, we not only ensure that you pass your MOS-AXP exam in first attempt, but also you can get a high score to acquire Microsoft certification.

If you use pass4sureofficial MOS-AXP Certification questions and answers, you will experience actual MOS-AXP exam questions/answers. We know exactly what is needed and have all the exam preparation material required to pass the exam. Our Microsoft exam prep covers over 95% of the questions and answers that may be appeared in your MOS-AXP exam. Every point from pass4sure MOS-AXP PDF, MOS-AXP review will help you take Microsoft MOS-AXP exam much easier and become Microsoft certified. All the Questions/Answers are taken from real exams.

Here's what you can expect from the Pass4sureOfficial Microsoft MOS-AXP course:

- \* Up-to-Date Microsoft MOS-AXP questions taken from the real exam.
- \* 100% correct Microsoft MOS-AXP answers you simply can't find in other MOS-AXP courses.
- \* All of our tests are easy to download. Your file will be saved as a MOS-AXP PDF.
- \* Microsoft MOS-AXP brain dump free content featuring the real MOS-AXP test questions.

Microsoft MOS-AXP certification exam is of core importance both in your Professional life and Microsoft certification path. With Microsoft certification you can get a good job easily in the market and get on your path for success. Professionals who passed Microsoft MOS-AXP exam training are an absolute favorite in the industry. You will pass Microsoft MOS-AXP certification test and career opportunities will be open for you.

### **QUESTION** 1

In Report Print Preview it is NOT possible to  $\blacksquare$ .

- A. Zoom in and out
- B. Access Setup to change the margins, page orientation, paper size, or column options.
- C. Edit or enter records
- D. View more than one page
- E. Print the report

Answer: C

Explanation: It is not possible to edit records or enter new records in Report Print Preview. You can, however, zoom in and out, access the Setup dialog box, view multiple pages, and print the report.

### **QUESTION** 2

Clicking the Print button on the Report Design toolbar will print  $\qquad \qquad$ .

- A. Only the first record
- B. Only the records showing on the first page of the report
- C. All of the records
- D. Only the records you have selected.

Answer: C

Explanation: Clicking the Print b[utton on the Report Design toolbar will print a](http://www.test-kings.com)ll of the records. If you wish to print only certain records, set the number of copies that print, or send the print job to a different printer, select File, Print, on the Menu bar.

#### **QUESTION** 3

To import Access objects from one database to another,

A. Open the database you will be importing the objects from, then click File, Get External Data, Import on the Menu bar. Choose the database you wish to import to in the Import dialog box, and then select which objects you wish to import.

B. Open the database you will be importing the objects into, then click File, Get External Data, Import on the Menu bar. Choose the database you wish to import from in the Import dialog box, and then select which objects you wish to import.

C. Open both the database you wish to import from and import to, select the objects you wish to import, and then click File, Import on the menu bar.

D. Click File, Get External Data, Import on the Menu bar, then open both databases you wish to import to and from, and click the objects you wish to import in the Import dialog box.

Answer: B

Explanation: To import Access objects from one database to another, you first open the

database you are importing into, then click File, Get External Data, Import on the Menu bar. Next, choose the database you wish to import from and select the objects which you wish to import.

# **QUESTION** 4

To export a database object to another Access database, Choose all that apply..

A. Click File, Export on the Menu bar, navigate to the database name you wish to export the object into, and click the Export button, then select the object you wish to export from the database window

B. Select the object name in the database window, right-click and choose Export from the Shortcut menu, navigate to the database name you wish to export the object into, and click the Export button

C. Click Tools, Export on the Menu bar, navigate to the database name you wish to export the object into, and click the Export [button, then select the object you wish to expor](http://www.test-kings.com)t from the database window

D. Select the object name in the database window, click File, Export on the Menu bar, navigate to the database name you wish to export the object into, and click the Export button

Answer: B, D

Explanation: To export a database object to another Access database, you can either select Export from the Shortcut menu, or from the Menu bar

# **QUESTION** 5

To copy and paste records from one table into a new table, you must first

- A. Copy and paste only the structure of the source table into a new table
- B. Select the records to be copied, right-click and choose copy from the Shortcut menu
- C. Select the destination record and click the Paste button on the toolbar
- D. Select the records to be copied and click the Copy button on the toolbar

Answer: A

Explanation: If you are wanting to copy records into a new table, you must first copy and paste only the structure of the source table into a new table by selecting the source table, right clicking and choosing Copy from the Shortcut menu, then right-clicking in the database window and selecting Paste from the Shortcut menu. Choose Structure Only from the Paste Table As dialog box, and give the new table a unique name.

# **QUESTION** 6

Which of the following methods is NOT valid for creating Data Access Pages?

- A. Page Wizard
- B. By selecting Tools, Pages, Create on the Menu bar
- C. AutoPage

D. Design View

Answer: B

Explanation: Data Access Pages may be created by using the Page Wizard, by selecting the New button on the Objects bar and choosing AutoPage, or in Page Design view. There is no Format, Pages, Create option on the Menu bar.

### **QUESTION** 7

are groups of commands that can be executed in one operation.

A. Tables

- B. Queries
- C. Forms
- D. Reports
- E. Pages
- F. Macros
- G. Modules

Answer: F

Explanation: Macros are groups [of commands that can be executed in one opera](http://www.test-kings.com)tion to simplify repetitive tasks in Microsoft Access 2002

# **QUESTION** 8

To produce professional-looking printouts of your data, are used.

A. Tables

- B. Queries
- C. Forms
- D. Reports
- E. Pages
- F. Macros
- G. Modules

Answer: D

Explanation: Reports are used to display data in a professional and easy-to-read format. Reports allow you to group and sort data, insert pictures and logos, display totals, perform calculations, etc.

# **QUESTION** 9

are programming statements and procedures written in Visual Basic which are stored together as a group.

A. Tables

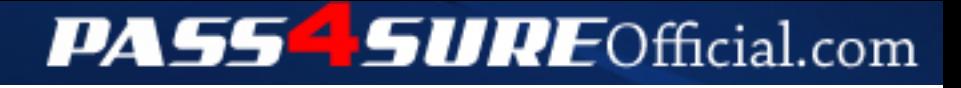

# **Pass4SureOfficial.com Lifetime Membership Features;**

- Pass4SureOfficial Lifetime Membership Package includes over **2500** Exams.
- **All** exams Questions and Answers are included in package.
- **All** Audio Guides are included **free** in package.
- **All** Study Guides are included **free** in package.
- **Lifetime** login access.
- Unlimited download, no account expiry, no hidden charges, just one time \$99 payment.
- **Free updates** for Lifetime.
- **Free Download Access** to All new exams added in future.
- Accurate answers with explanations (If applicable).
- Verified answers researched by industry experts.
- Study Material **updated** on regular basis.
- Questions, Answers and Study Guides are downloadable in **PDF** format.
- Audio Exams are downloadable in **MP3** format.
- **No authorization** code required to open exam.
- **Portable** anywhere.
- 100% success *Guarantee*.
- **Fast**, helpful support 24x7.

View list of All exams (Q&A) downloads http://www.[pass4sureofficial](http://www.pass4sureofficial.com/allexams.asp).com/allexams.asp

View list of All Study Guides (SG) downloads http://www.[pass4sureofficial](http://www.pass4sureofficial.com/study-guides.asp).com/study-guides.asp

View list of All Audio Exams (AE) downloads http://www.[pass4sureofficial](http://www.pass4sureofficial.com/audio-exams.asp).com/audio-exams.asp

Download All Exams Samples

http://www.[pass4sureofficial](http://www.pass4sureofficial.com/samples.asp).com/samples.asp

To purchase \$99 Lifetime Full Access Membership click here http://www.[pass4sureofficial](http://www.pass4sureofficial.com/purchase.asp).com/purchase.asp

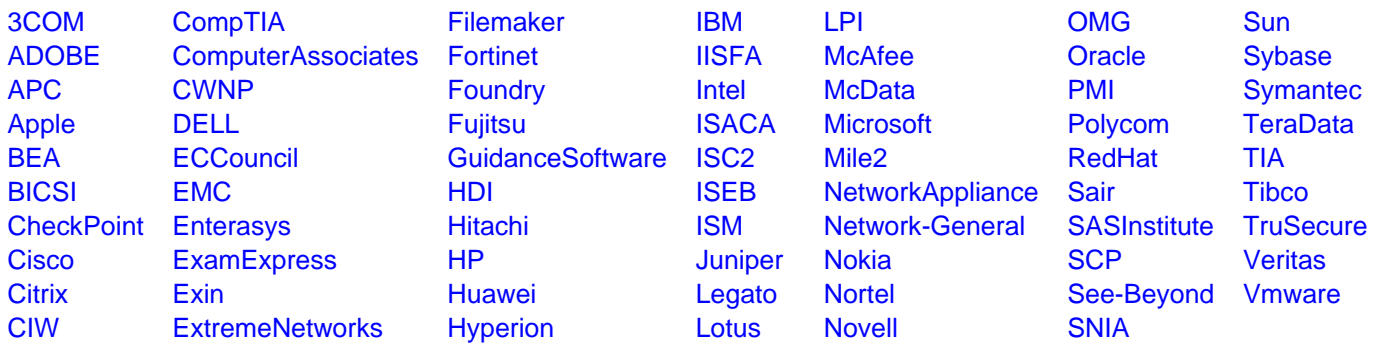

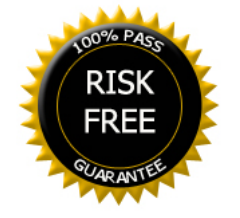